### Introduction to MS Dynamics NAV (Expected Costs)

Ing.J.Skorkovský,CSc. MASARYK UNIVERSITY BRNO, Czech Republic Faculty of economics and business administration Department of corporate economy

# Expected costs initial setup

- Expected costs are the estimate that you make of the cost of, for example, purchasing an item before you actually receive the invoice for the item
- You can post expected cost to **both** inventory and to G/L. Whenever you post a document, such as an order or a journal, as received or shipped, a **value entry line will be created with the expected cost**. This expected cost will affect inventory value, but it will not be posted to G/L unless you have set the program up to do that
- Expected costs are posted to interim accounts in the general ledger. If you want to post expected cost, you must set up interim accounts for the relevant posting groups in the **[General Posting Setup](mk:@MSITStore:C:/Program Files (x86)/Microsoft Dynamics NAV/60/Classic/ENU/gl_m.chm::/gl_t.chm::/T_252.htm)** table.

See setup later in this show

## Počáteční nastavení očekávaných nákladů

- Jde o odhad nákladů v případě nákupu a to před tím, než dojde skutečná faktura a za nakupované zboží.
- Můžete dočasně zaúčtovat očekávané (odhadované) náklady a to jak na skladové účty tak na účet dodavatele v hlavní knize. Po zaúčtování se vytvoří i položka ocenění (u zboží nad položkou zboží) s očekávanou hodnotou
- Tato očekávaná hodnota ovlivní hodnotu skladu , ale není zaúčtována do hlavní knihy pokud to programu nedovolíte. Viz nastavení
- Očekávané náklady jsou účtovány na dočasný účet. Tento účet musí být v systému nastaven pro odpovídající účetní skupinu (viz tabulka )

# Expected costs initial setup I

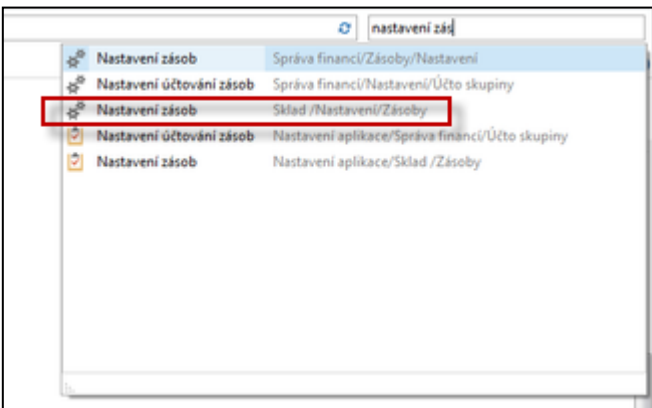

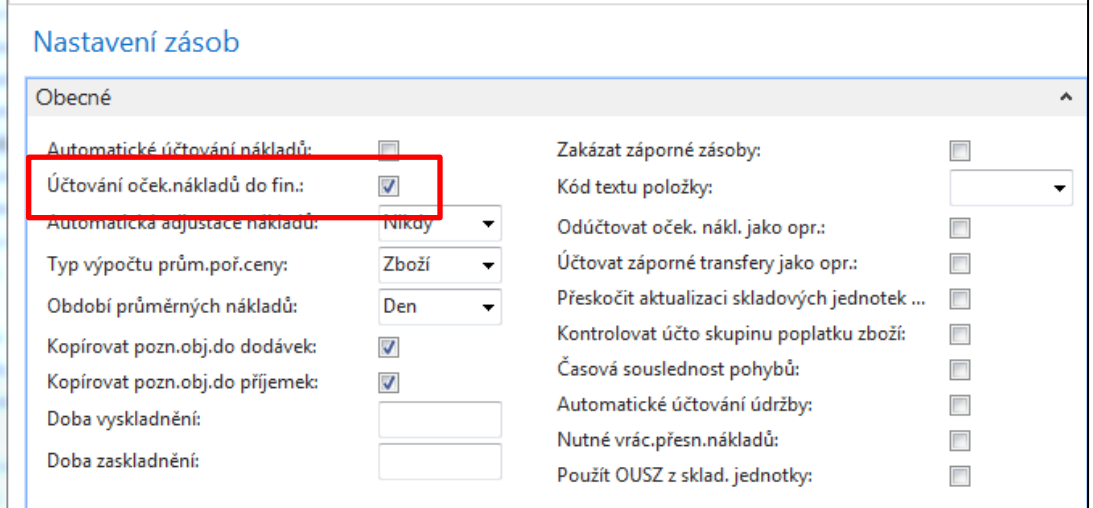

If there is a check mark in the field, the program will post expected costs to interim accounts.

### Expected costs initial setup II.

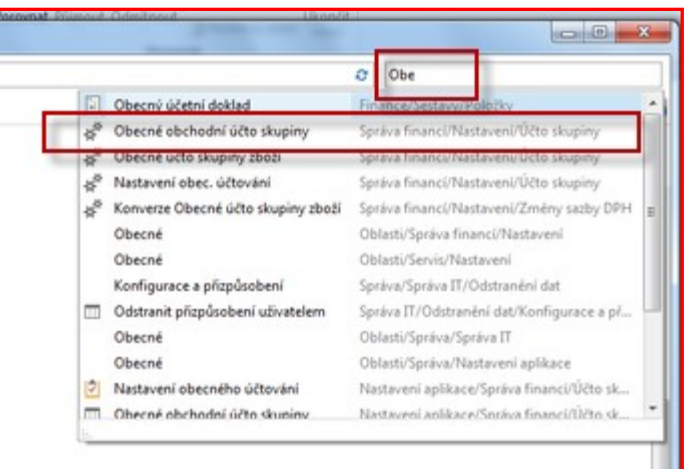

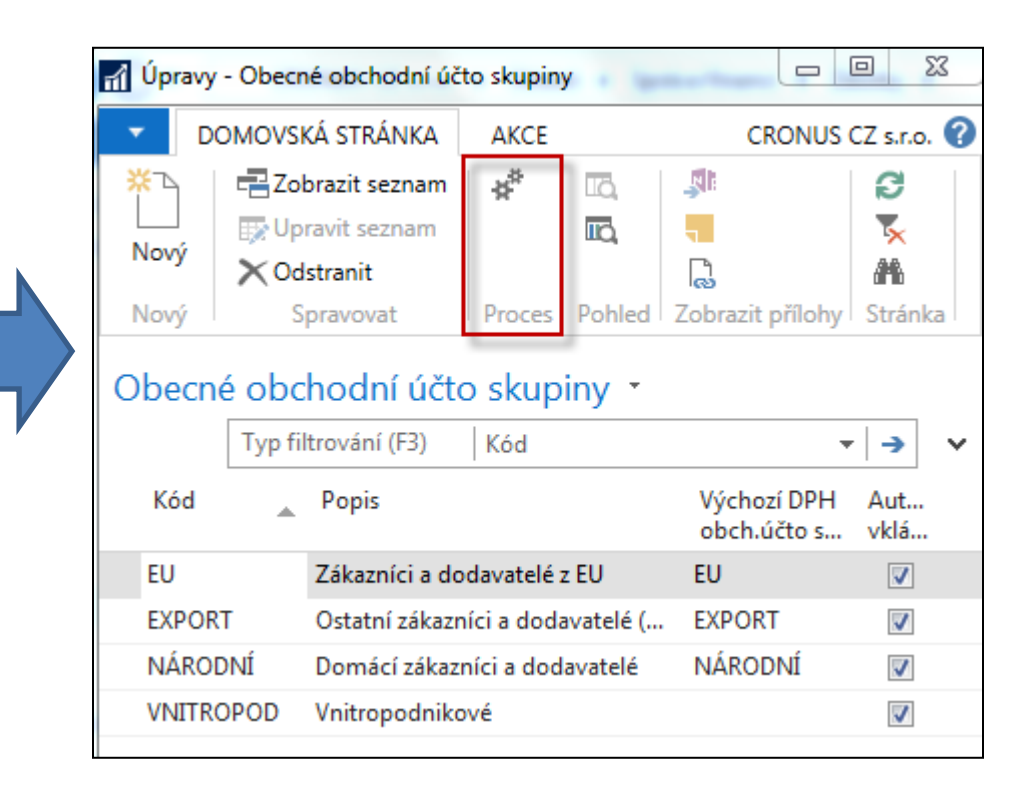

# General Business Posting groups

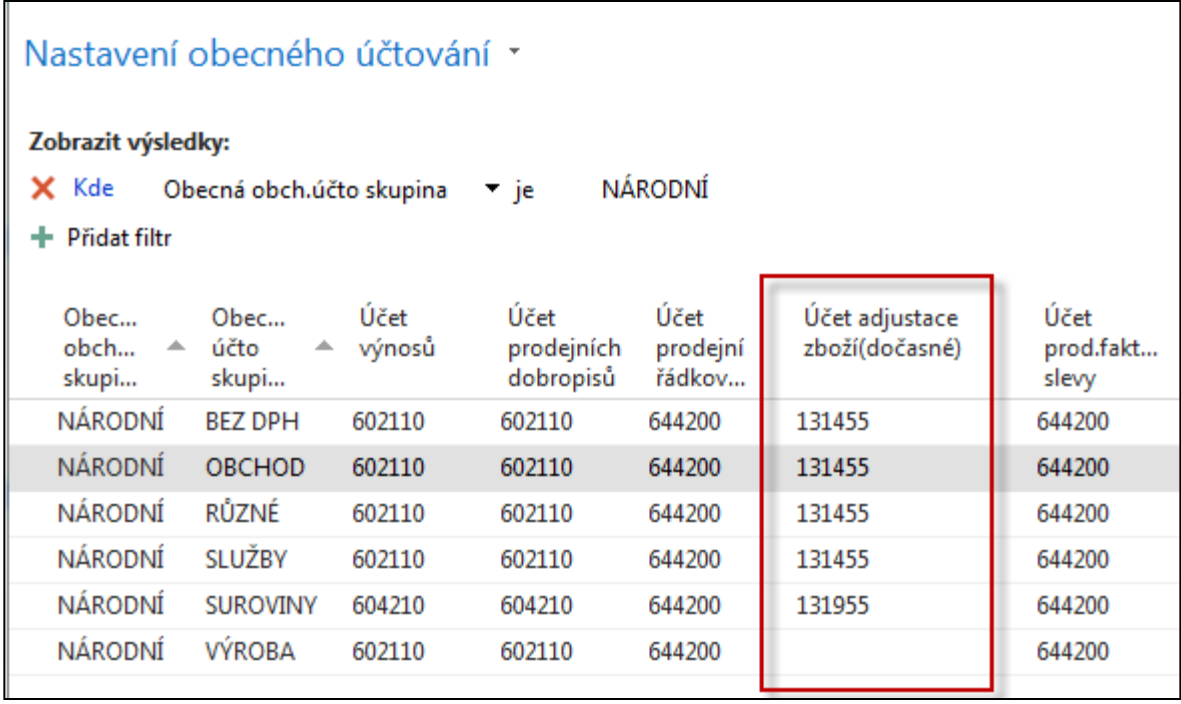

# New item – have to be created for modelling

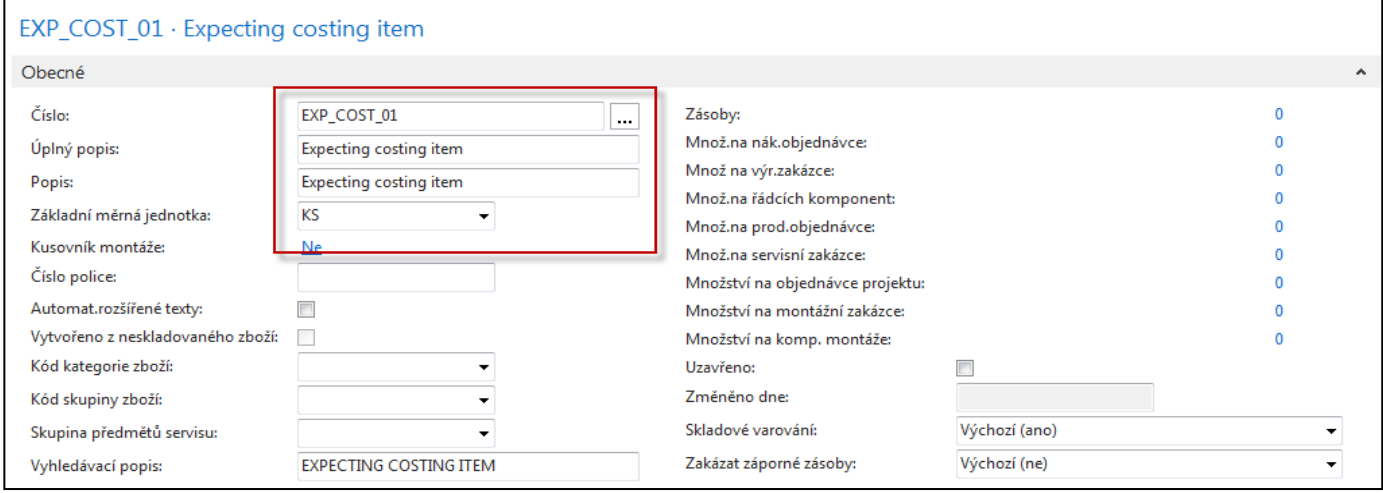

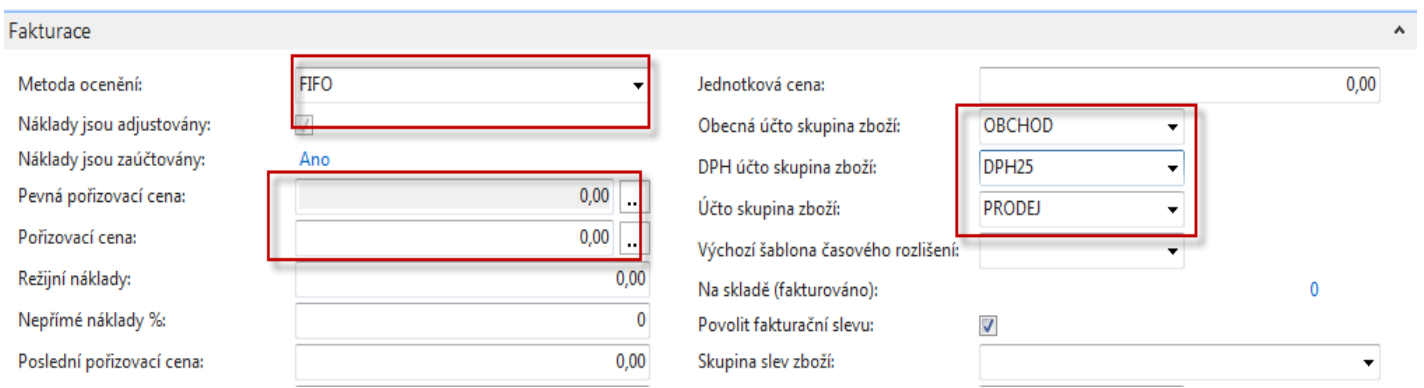

### Purchase order (original cost=190)

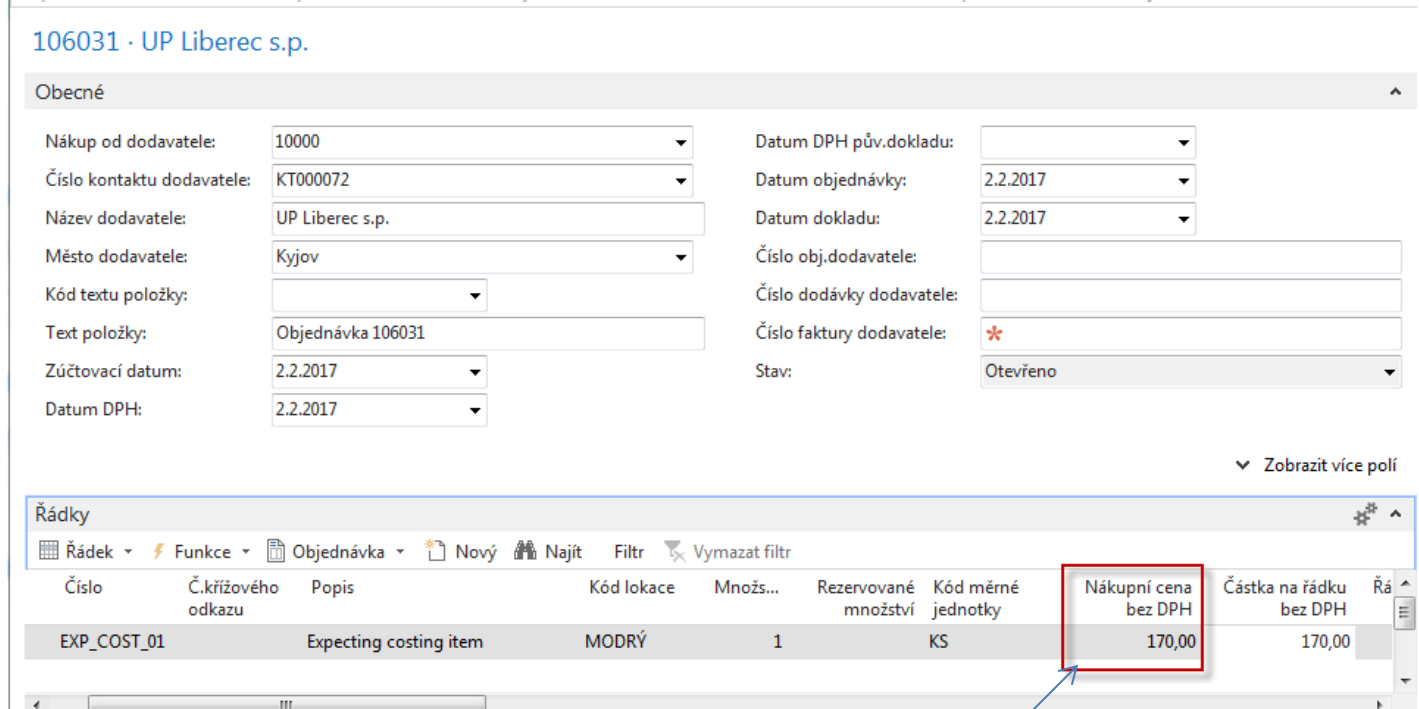

### Posting : Only shiping !!! Expected cost

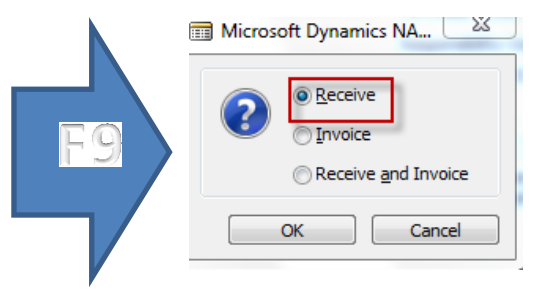

### Item card-entries after posting

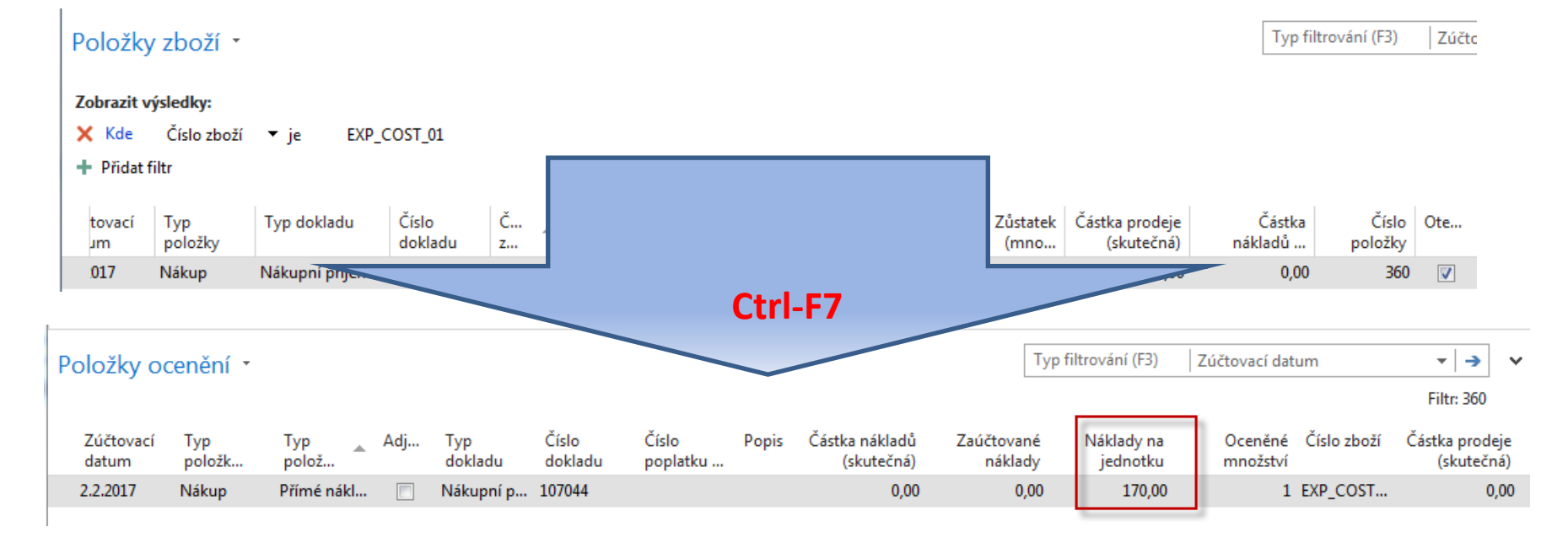

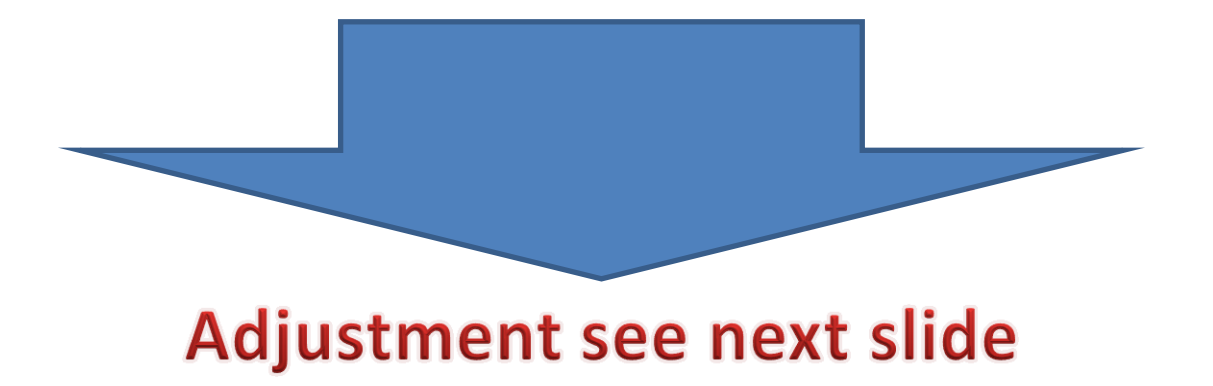

### Po dodávce zboží za očekávanou cenu

#### Položka zboží

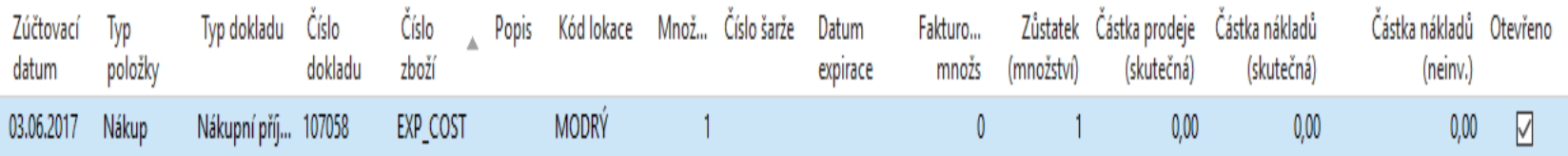

#### Položka ocenění (z položky zboží s pomocí Ctrl-F7)

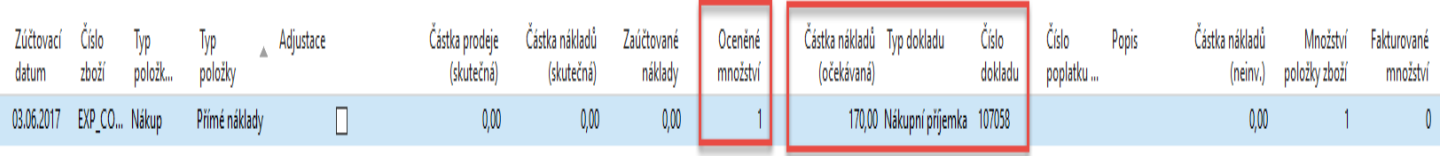

#### Podívejte na rozklad ceny pořízení na kartě zboží

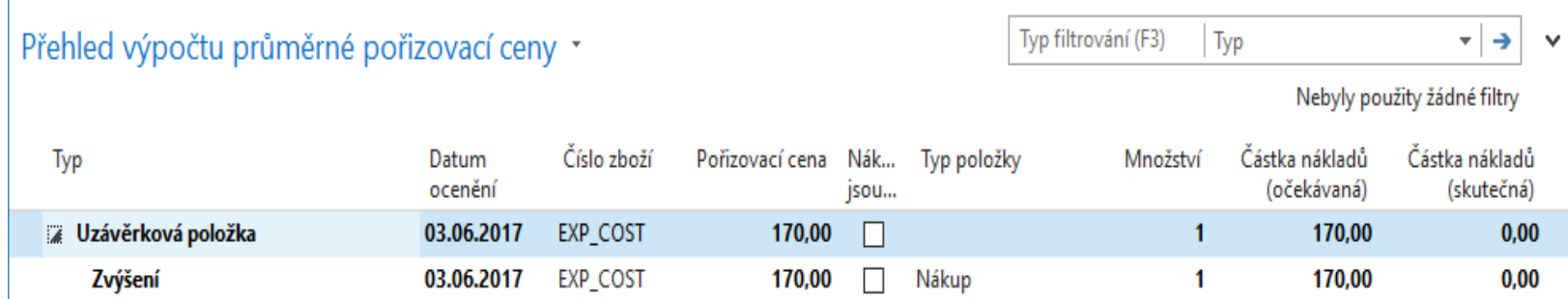

### Fakturace za skutečnou cenu

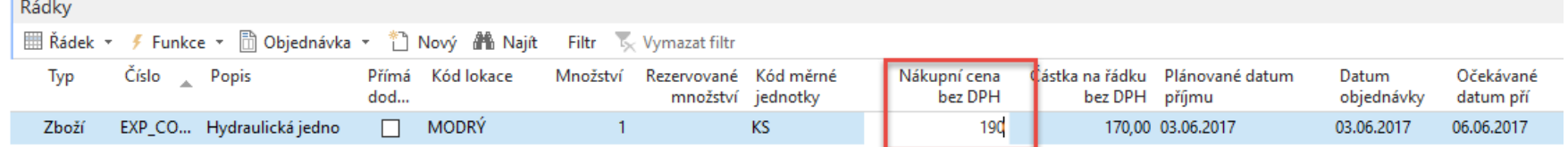

#### Položka zboží

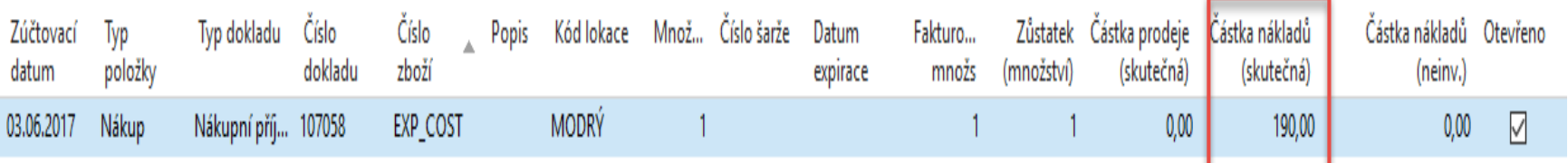

#### Položka ocenění

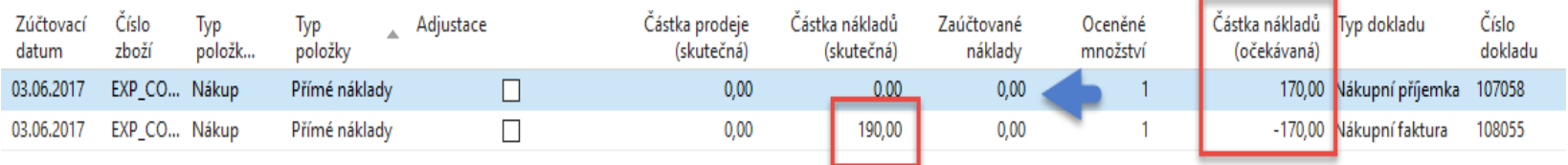

### Výpočet průměrné ceny a zpráva po adjustaci

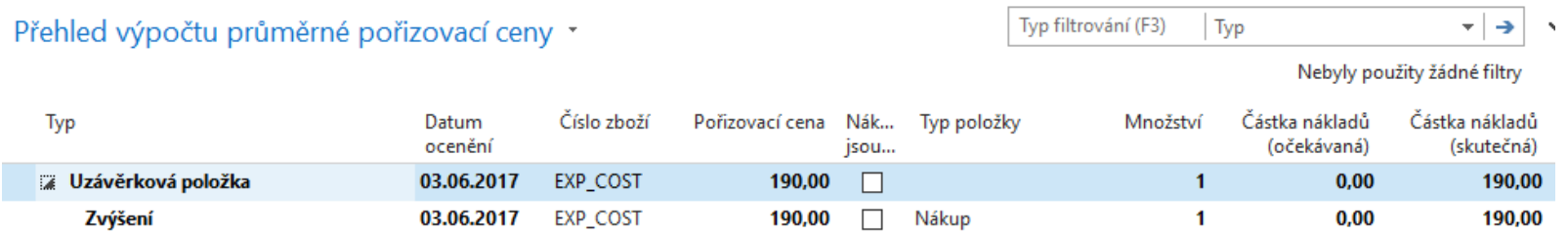

### Návod jak dělat adjustaci viz příklad str. 4

#### Účtování nákladů na zboží

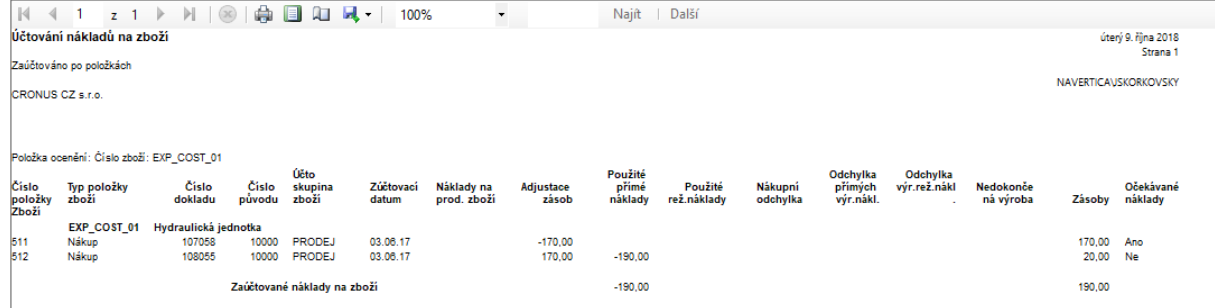

## Věcné položky

#### Účtování nákladů na zboží

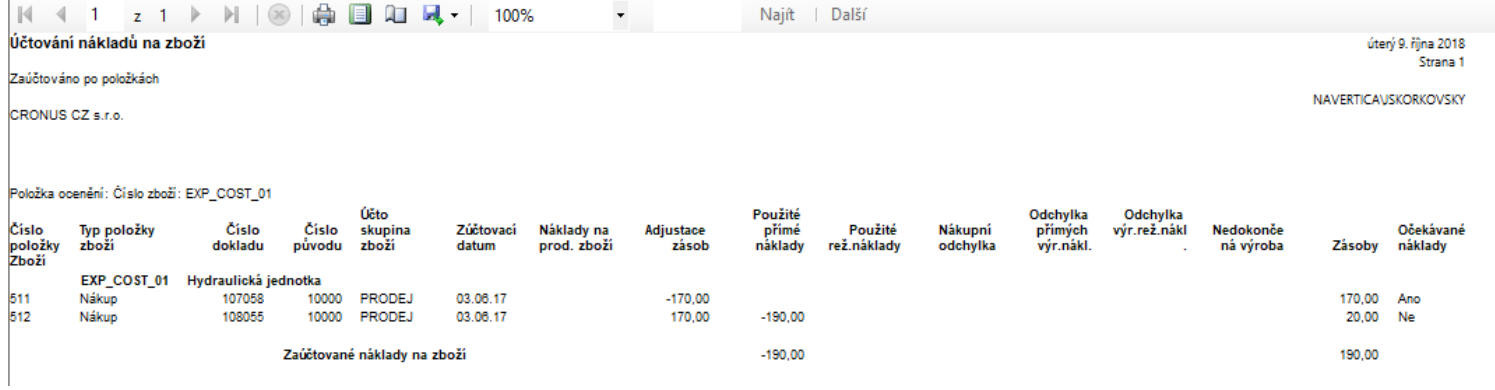

### End of the section

### (Expected Costs)

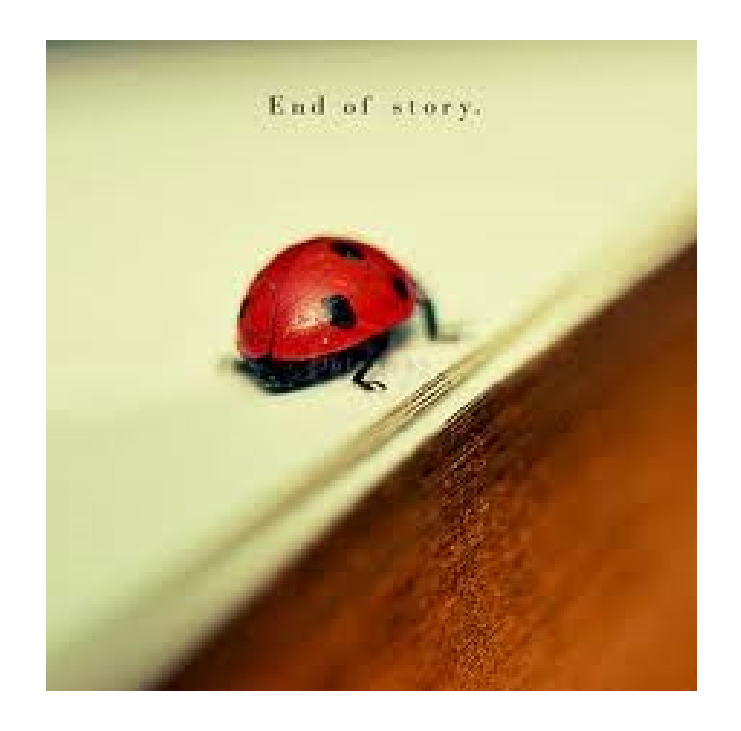